## **AP Computer Science Homework Set 2 Class Design**

**P2A.** Write a class Song that stores information about a song. In later programs we will use this Song class in our MyPod and online store.

Here are the specs for the Song class:

- a. Class Song should include at least three instance variables that represent characteristics of a song (e.g., title, artist, and cost).
- b. Class Song should include a three-argument constructor to initialize all instance variables.
- c. Class Song should have a toString() method to display its instance variables in a user-friendly format.
- d. Add an additional instance variable of your choice to the Song class. Modify the constructor and toString() method to accommodate the additional instance variable.
- e. Add a zero-argument constructor the class to initialize the Song to "zero" or "null" values.

Write a separate "SongDriver" class to:

- i. Create an instance of a Song called "wakeUpSong" and initialize its instance variable using the object's zero-argument constructor,
- ii. Display the instance variables of the "wakeUpSong" using the object's toString() method,
- iii. Create an instance of a Song called a "goToSleepSong" and initialize its instance variables using the object's multi-argument constructor, and
- iv. Display the instance variables of the "goToSleepSong" using the object's toString() method.

**P2B.** Let's create a Student class that models a Loyola student. The Student class should have the following:

- a. two instance variables for the student's first and last name, and at least TWO other instance variables chosen by you.
- b. a zero-argument and multi-argument constructor to initialize all instance variables. Choose the most appropriate variable types (i.e., int, double, String, boolean) for each instance variable.
- c. a toString() method to display the object's instance variables in a userfriendly format.

Write a separate "StudentDriver" class to:

- i. create an instance of a Student called "senior001" using its zeroargument constructor,
- ii. display the instance variables of the "senior001" using the object's toString() method,
- iii. create an instance of a Student called a "frosh001" and initialize its instance variables using the object's multi-argument constructor, and
- iv. display the instance variables of the "frosh001" using the object's toString() method.

If you are looking for an extra challenge, try to printout the results of the program using JOptionPane.showMessageDialog(). See the LewTube video for this program set on the details of how to use this JOptionPane class method.

#### **GUI Programs – We will create a series of graphical user interface (GUI) based programs which will use Greenfoot's World and Actor classes. See the LewTube videos on how to create simple "subclasses" of the World and Actor classes for these graphical programs.**

**P2C**. (Greenfoot) Design a class that models your own fusion powered Spaceship that will travel through intergalactic space. Here are the specs for your Spaceship:

- a. Include instance variables to represent the name and speed of your Spaceship.
- b. Include zero and multi-argument constructors for the Spaceship.
- c. Modify Spaceship's act() method to call the built-in move() and turn() methods. Note that you can modify the operation of move() and turn() by placing integers (or variables that hold integers) in parenthesis. For example, move(5) will move the spaceship 5 pixels in the direction that it is facing and turn(10) will turn the spaceship. What do you think the "parameter" 10 means in turns of turning? Experiment with the parameter for the turn() method to see what that number means.
- d. Use the Spaceship's built-in method isAtEdge() to determine if you at any one of the four sides or edges of the screen. If you are at the edge, turn at a random angle between 1 and 90.
- e. Write a toString() method for your Spaceship to print out its name, speed, x coordinate, and y-coordinate. Note that the Actor class maintains status of its "x" and "y" coordinates which are accessible with its getX() and getY() methods. Since Spaceship is a subclass of Actor, it gets access to these methods for "free". See the sample output of the toString() method below.
- e. Print the output of the toString() method in the act() using getWorld().showText() to see its results printed as your Spaceship moves! See example output on the next page.

Sample output

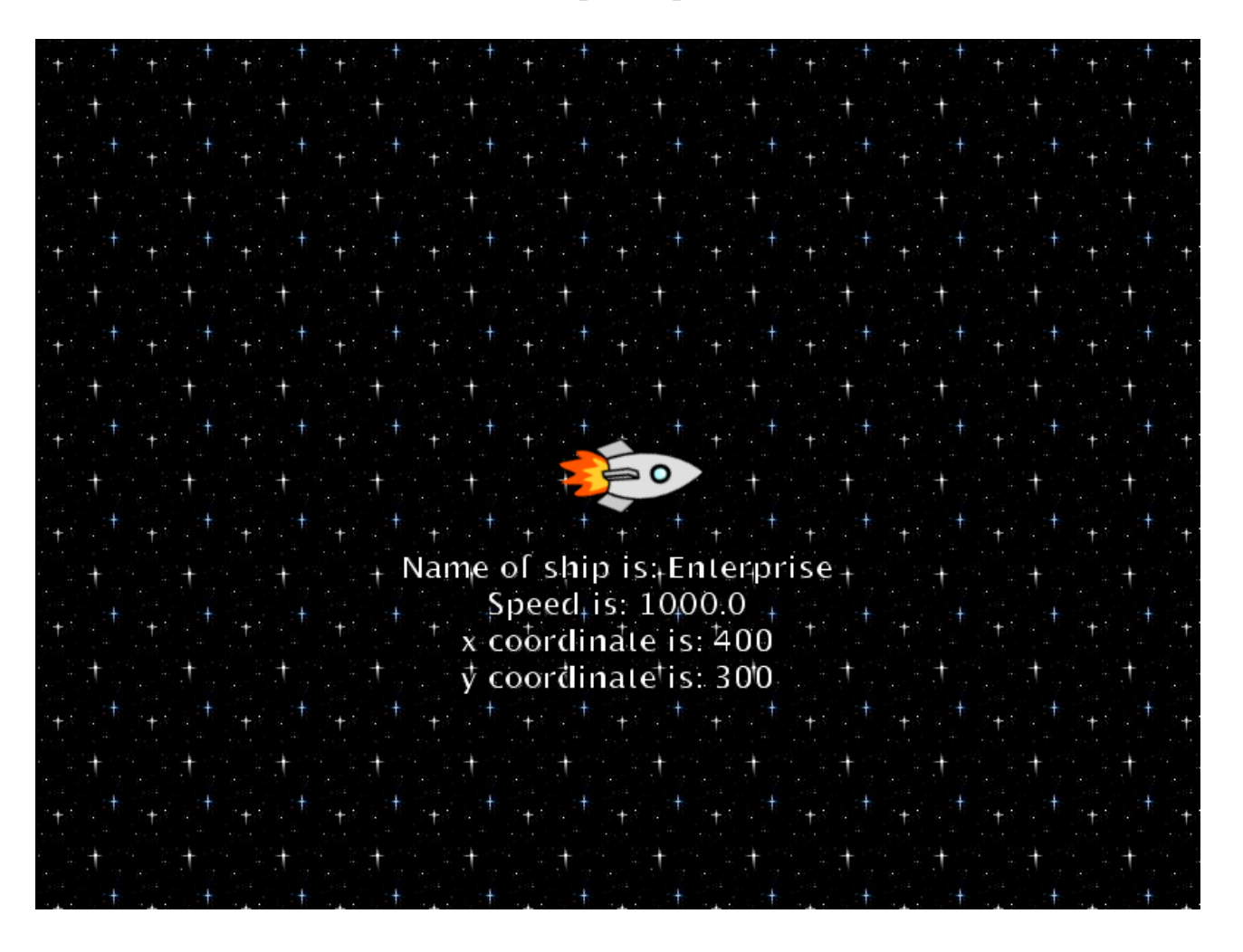

Complete the steps below to be a true SpaceCowboy:

- i. Create a subclass of World called "Galaxy" (you pick the background).
- ii. Create an instance of Spaceship and place it into your Galaxy using Galaxy's addObject() method.
- iii. Run your simulation!

### **Challenge Exercise (optional)**

As your spaceship approaches the speed of light and travels off into the distance, it will appear to be physically smaller and smaller to the naked eye. Investigate the use "image scaling" methods of the Actor class cause your spaceship to become proportionately smaller and smaller as it travels through the unknown universe.

**P2D.** (Greenfoot) Create a subclass of Actor called Airplane. The class should have the following:

- a. four instance variables; one each int, double, boolean, and String
- b. a zero-argument constructor that initializes the four instance variables to known default values (unless there are more appropriate values, ints are usually set to 0, doubles to 0.0, Strings to null, and booleans to false).
- c. a four-argument constructor that initializes the instance variables to values passed to the constructor.
- d. a toString() method that returns a user-friendly output of the object's instance variables. Below is an example output of the toString() method for a FlightInfo:

Name: Air Canada 878, Speed =  $528.67$  mph, Altitude = 35,000 feet Non-stop flight: true

e. modify Airplane's act method so that it is able to "wrap around" the screen in all possible directions when in flight: left/right, right/left, up/down, down/up, and all diagonal directions (i.e., PacMan movement). The methods getX(), getY(), setX(), and setY() might be helpful to accomplish this task.

To test the operation of your class, complete the following:

- i. Create an instance of your object using its zero-argument constructor and place it into your AirSpace using the AirSpace addObject() method.
- ii. Create a second instance of your object using its four-argument constructor and place it into your Airspace using the Airspace addObject() method.

**P2E.** (Greenfoot) In this program you'll design a Robot class that will model an ecommerce warehouse robot as shown in the video in class. The Robot class should include the following:

- a. include instance variables for the speed, battery level, and direction for your Robot.
- b. include a three-argument constructor to initialize these three instance variables.
- c. a toString() method that returns a user-friendly output (or status) of the Robot's instance variables.
- d. modify your robot's act() method to accomplish the following:
	- i. direct your Robot to move (in any direction you choose) at the speed specified by your robot's instance variable "speed", that is, move ( speed ), not move  $(4)$ . We do this so that if you change the robot's speed later, it will move at the new specified speed, not to the constant value of "4" as in "move  $(4)$ ".
	- ii. decrement the battery level of your robot by one unit after every three calls to the move() method. If the battery level reaches 0, the Robot is out of fuel and should no longer move.
- e. print the robot's battery level in its act() method using System.out.println(). Using System.out.println() will allow you to see the progression of the battery level in a separate window which can aid in the debugging process.

Now let's create a warehouse that your Robot will travel around in:

- i. create a subclass of World called "Warehouse" (you pick the background)
- ii. create an instance of Robot and place it into your Warehouse using Warehouse's addObject() method. Place your Robot in upper left hand corner of the Warehouse. Construct your Robot with a speed of 4 and battery level of 100, and a direction of your choosing for the initial direction of the Robot.

#### **The following programs DO NOT need a separate class and driver files (like P2A or P2B) and are meant to be completed in BlueJ. They are stand-alone programs that are meant to review previous topics and introduce some new concepts.**

**P2F.** Write a program that creates an array that can hold 9 double values that represent baseball batting averages for a starting baseball lineup. Once you have created the array, complete the following tasks.

- a. Use a for loop to populate array with double values in the range of 0.00 to 0.500.
- b. Use a second for loop to print the values in the array on one line with each value separated by two spaces.
- c. Mistake in batting averages! It was found that each batting average was 0.02 less than it was supposed to be. Use a third for loop to traverse the array and add 0.02 to each batting average in the array. Be sure to actually change the value in the array as opposed to printing out the value and adding 0.02 to array value.
- d. Use a fourth for loop to print the correctly adjusted batting averages on one line with each value separated by two spaces
- e. Use a fifth for loop to print the array of batting averages in reverse order on one line with each value separated by two spaces.
- f. Finally, find and print the maximum batting average in the array.

**P2G.** College application time! Write a program that creates an array of Strings. Fill the array with the names of at least four universities that you will be applying to. Then perform the following tasks:

a. Traverse the array using a for loop and printout the length of each university's name.

You can get the length of a String using its length() method as shown below. The example below assumes that universities is an array consisting of Strings.

```
System.out.println( universities[0].length() );
```
- b. Use a second for loop to traverse the array to find and store the index of the university with the fewest number of letters.
- c. Print the name of the university that has the shortest length.
- d. You've decided not to apply to one of the schools on your list. Remove that school from the list by setting that element in the array to "null" (you can do this in main). This can be done as shown below:

universities[3] = new String( "NYU" ); universities[3] = null;  $\frac{1}{2}$  // null "removes" NYU from the array

- e. Print your list of schools again using a third for loop.
- f. Print the length of each of the universities names using a fourth for loop.
- g. Attempting to call the .length() method of a String (or any method for that matter), for a non-existent object can give a NullPointerException. Include an if statement in your fourth for loop to prevent a NullPointerException from occurring.

**P2H.** Let's upgrade the "Login" program from HW Set 1 so that it will allow the user to input a username/password combination for a total of three attempts. After the third incorrect attempt, the program should print out the following message:

> "You have had three failed login attempts. Please try again next period."

Hint: Use a loop along with a counter to count the number of unsuccessful attempts. If a successful password has been entered, the program should end (i.e., the program should not ask the user for another password or remain in an endless loop).

# **Learning Objective Checklist**

**(please print and complete after you have had all HW Set 2 programs checked off)**

#### **Place a check next to those items that you have mastered**

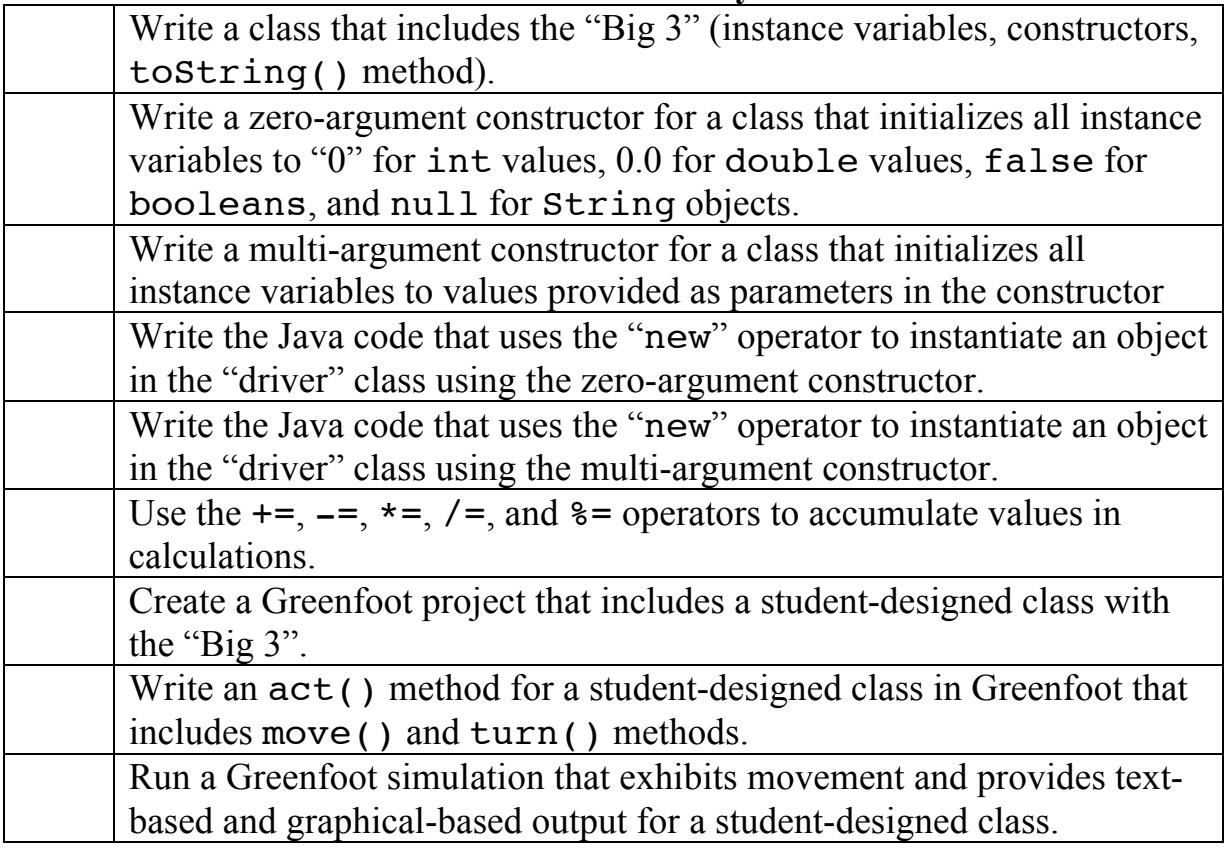

Name:

Date: